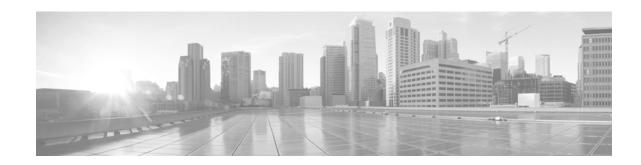

# **Configuring Dense Wavelength Division Multiplexing Controllers**

This module describes the configuration of dense wavelength division multiplexing (DWDM) controllers.

DWDM is an optical technology that is used to increase bandwidth over existing fiber-optic backbones. DWDM can be configured on supported 10-Gigabit Ethernet (GE) or Packet-over-SONET/SDH physical layer interface modules (PLIMs). After you configure the DWDM controller, you can configure an associated 10-Gigabit Ethernet interface.

#### Feature History for Configuring DWDM Controller Interfaces

| Release       | Modification                              |
|---------------|-------------------------------------------|
| Release 5.2.3 | Support for OTN Termination was included. |

## Contents

- Prerequisites for Configuring DWDM Controller Interfaces, page 135
- Information About the DWDM Controllers, page 136
- Information about IPoDWDM, page 136
- How to Configure DWDM Controllers, page 137
- Configuring IPoDWDM, page 141
- Configuration Examples, page 145
- Additional References, page 146

## **Prerequisites for Configuring DWDM Controller Interfaces**

You must be in a user group associated with a task group that includes the proper task IDs. The command reference guides include the task IDs required for each command. If you suspect user group assignment is preventing you from using a command, contact your AAA administrator for assistance.

Γ

## Information About the DWDM Controllers

DWDM support in Cisco IOS XR software is based on the Optical Transport Network (OTN) protocol that is specified in ITU-T G.709. This standard combines the benefits of SONET/SDH technology with the multiwavelength networks of DWDM.

To enable multiservice transport, OTN uses the concept of a wrapped overhead (OH). To illustrate this structure:

- Optical channel payload unit (OPU) OH information is added to the information payload to form the OPU. The OPU OH includes information to support the adaptation of client signals.
- Optical channel (OCh) OH is added to form the OCh. The OCh provides the OTN management functionality and contains four subparts: the OPU, and frame alignment signal (FAS). See Figure 1.

Figure 1 OTN Optical Channel Structure

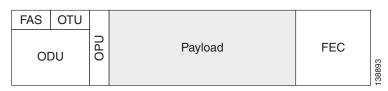

These are the conditions for OTU Port configuration:

- OTU4 can be configured at slice level only.
- Slice reset occurs immediately after commit.
- Interface is removed from the slice.
- Slice is powered back up in OTU4 mode.
- Two 100 GigE interfaces are created.

## **Information about IPoDWDM**

Cisco IOS XR software includes the IP over Dense Wavelength Division Multiplexing (IPoDWDM) feature.

IPoDWDM currently provides the following software features:

• Shared Risk Link Group (SRLG)

#### Shared Risk Link Group (SRLG)

The Shared Risk Link Group (SRLG) provides shared risk information between the DWDM optical layer (L0) and the router layer (L3), and the applications that use the shared risk information. An SRLG is a set of links that share a resource whose failure may affect all links in the set.

System administrators can configure the following IPoDWDM features:

- Shared Risk Link Group (SRLG) and Optical Layer DWDM port, see Configuring the Optical Layer DWDM Ports, page 141.
- Administrative state of DWDM optical ports, see Configuring the Administrative State of DWDM Optical Ports, page 143.

#### **Signal Logging**

DWDM statistic data, such as EC, UC and alarms, are collected and stored in the log file on the DWDM line card.

# **How to Configure DWDM Controllers**

The DWDM controllers are configured in the physical layer control element of the Cisco IOS XR software configuration space. This configuration is done using the **controller dwdm** command, and is described in the following task:

- Configuring the Optical Parameters, page 137
- Configuring G.709 Parameters, page 139

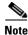

All interface configuration tasks for Gigabit Ethernet interfaces still must be performed in interface configuration mode.

## **Configuring the Optical Parameters**

This task describes how to configure the wavelength parameters for the DWDM controller to set the operational wavelength of a tunable SFP+ module. The DWDM controllers are configured in the physical layer control element of the Cisco IOS XR software configuration space.

#### **SUMMARY STEPS**

- 1. configure
- 2. controller dwdm interface-path-id
- 3. admin-state out-of-service
- 4. commit
- 5. wavelength channel-number
- 6. end
  - or
  - commit
- 7. admin-state in-service
- 8. show controllers dwdm interface-path-id optics

Γ

#### **DETAILED STEPS**

|        | Command or Action                                                                                                    | Purpose                                                                                                    |
|--------|----------------------------------------------------------------------------------------------------|----------------------------------------------------------------------------------------------------|
| Step 1 | configure                                                                                                    | Enter the XR Config mode.                                                                                                    |
|        | <b>Example:</b><br>RP/0/RP0/CPU0:Router# configure                                                                                              |                                                                                                    |
| Step 2 | <pre>controller dwdm interface-path-id  Example: RP/0/RP0/CPU0:Router(config)# controller dwdm 0/1/0/0 RP/0/RP0/CPU0:router(config-dwdm)#</pre> | Specifies the DWDM controller name in the notation <i>rack/slot/module/port</i> and enters DWDM configuration mode.                                                                                                    |
| Step 3 | <pre>admin-state out-of-service Example: RP/0/RP0/CPU0:Router(config-dwdm)# admin-state out-of-service</pre>                                    | Specifies the DWDM interface administrative state. You must put the controller in <b>out-of-service</b> state before you can use the DWDM configuration commands.                                                                                                    |
| Step 4 | <pre>commit Example: RP/0/RP0/CPU0:Router(config-dwdm)# commit</pre>                                                                            | Saves configuration changes. This performs the shutdown<br>from the previous step. After the controller has been shut<br>down, you can proceed with the wavelength configuration.                                                                                                    |
| Step 5 | <pre>wavelength channel-number Example: RP/0/RP0/CPU0:Router(config-dwdm)# wavelength 1</pre>                                                   | Configures the channel number corresponding to the first<br>wavelength. Values can range from 1 to 96. Use the <b>show</b><br><b>controller dwdm</b> command with the <b>wavelength-map</b><br>keyword to determine which channels and wavelengths are<br>supported on a specific controller. |
| Step 6 | commit                                                                                                    | Saves configuration changes.                                                                                                    |
|        | <b>Example:</b><br>RP/0/RP0/CPU0:Router(config-dwdm)# commit                                                                                    |                                                                                                    |
| Step 7 | admin-state in-service                                                                                                    | Places the DWDM port in In-Service (IS) state, to support all normal operation.                                                                                                    |
|        | <b>Example:</b><br>RP/0/RP0/CPU0:Router(config-dwdm)# admin-state<br>in-service                                                                 |                                                                                                    |

|        | Command or Action                                                                                     | Purpose                                                                                                    |
|--------|----------------------------------------------------------------------------------------------------|----------------------------------------------------------------------------------------------------|
| Step 8 | end                                                                                                   | Saves configuration changes.                                                                                                    |
|        | Of<br>commit                                                                                          | • When you issue the <b>end</b> command, the system prompts you to commit changes:                                                                                                    |
|        | Example:<br>RP/0/RP0/CPU0:Router(config-dwdm)# end<br>Or<br>RP/0/RP0/CPU0:Router(config-dwdm)# commit | <ul> <li>Uncommitted changes found, commit them before exiting (yes/no/cancel)? [cancel]:</li> <li>Entering yes saves configuration changes to the running configuration file, exits the configuration session, and returns the router to EXEC mode.</li> </ul> |
|        |                                                                                                    | <ul> <li>Entering no exits the configuration session and<br/>returns the router to EXEC mode without<br/>committing the configuration changes.</li> </ul>                                                                                                    |
|        |                                                                                                    | <ul> <li>Entering cancel leaves the router in the current<br/>configuration session without exiting or<br/>committing the configuration changes.</li> </ul>                                                                                                    |
|        |                                                                                                    | • Use the <b>commit</b> command to save the configuration changes to the running configuration file and remain within the configuration session.                                                                                                    |
| Step 9 | show controllers dwdm interface-path-id optics                                                        | Displays the output power level, input power level, and wavelength information.                                                                                                    |
|        | <b>Example:</b><br>RP/0/RP0/CPU0:Router# show controller dwdm<br>0/1/0/0 optics                       |                                                                                                    |

## **Configuring G.709 Parameters**

This task describes how to customize the alarm display and the thresholds for alerts and forward error correction (FEC). You need to use this task only if the default values are not correct for your installation.

### **Prerequisites**

The **g709 disable**, **loopback**, and **g709 fec** commands can be used only when the controller is in the shutdown state. Use the **admin-state** command.

#### **SUMMARY STEPS**

- 1. configure
- 2. controller dwdm interface-path-id
- 3. admin-state maintenance or

admin-state out-of-service

- 4. commit
- 5. g709 disable
- 6. g709 fec {disable | enhanced | standard}
- 7. g709 report alarm disable

- 8. end
  - or

commit

- 9. admin-state in-service
- **10.** show controllers dwdm *interface-path-id* g709

#### **DETAILED STEPS**

|        | Command or Action                                                                | Purpose                                                                                                    |
|--------|----------------------------------------------------------------------------------|----------------------------------------------------------------------------------------------------|
| Step 1 | configure                                                                        | Enters global configuration mode.                                                                                                    |
|        | <b>Example:</b><br>RP/0//CPU0:Router# configure                                  |                                                                                                    |
| Step 2 | controller dwdm interface-path-id                                                | Specifies the DWDM controller name in the notation <i>rack/slot/module/port</i> and enters DWDM configuration                                                         |
|        | <b>Example:</b><br>RP/0//CPU0:Router(config)# controller dwdm<br>0/1/0/0         | mode.                                                                                                    |
| Step 3 | admin-state maintenance<br>Of<br>admin-state out-of-service                      | Disables the DWDM controller. You must disable the controller before you can use the DWDM configuration commands.                                                     |
|        | <b>Example:</b><br>RP/0//CPU0:Router(config-dwdm)# admin-state<br>out-of-service |                                                                                                    |
| Step 4 | <pre>commit Example: RP/0//CPU0:Router(config-dwdm)# commit</pre>                | Saves configuration changes. This performs the shutdown<br>from the previous step. When the controller has been shut<br>down, you can proceed with the configuration. |
| Step 5 | g709 disable                                                                     | (Optional) Disables the G.709 wrapper. The wrapper is enabled by default.                                                                                             |
|        | <pre>Example:<br/>RP/0/RP0/CPU0:Router(config-dwdm)# g709 disable</pre>          | Note The g709 disable command is available on the Cisco 4-Port 10-Gigabit Ethernet DWDM PLIM only.                                                                    |
| Step 6 | g709 fec {disable   standard}                                                    | (Optional) Configures the forward error correction mode<br>(FEC) for the DWDM controller. By default, enhanced FEC                                                    |
|        | <pre>Example:<br/>RP/0//CPU0:Router(config-dwdm)# g709 fec<br/>disable</pre>     | is enabled.                                                                                                    |
| Step 7 | g709 report alarm disable                                                        | (Optional) Disables the logging of selected optical channel<br>alarms to the console for a DWDM controller. By default,                                               |
|        | <b>Example:</b><br>RP/0//CPU0:Router(config-dwdm)# g709 odu bdi<br>disable       | all alarms are logged to the console.                                                                                                    |

Cisco IOS XR Interface and Hardware Component Configuration Guide for the Cisco CRS Router

|         | Command or Action                                                                                             | Purpose                                                                                                    |
|---------|----------------------------------------------------------------------------------------------------|----------------------------------------------------------------------------------------------------|
| Step 8  | end                                                                                                    | Saves configuration changes.                                                                                                    |
|         | Or<br>commit                                                                                                  | • When you issue the <b>end</b> command, the system prompts you to commit changes:                                                                                                    |
|         | <pre>Example:<br/>RP/0//CPU0:Router(config-dwdm)# end<br/>Or<br/>RP/0//CPU0:Router(config-dwdm)# commit</pre> | <ul> <li>Uncommitted changes found, commit them before exiting (yes/no/cancel)? [cancel]:</li> <li>Entering yes saves configuration changes to the running configuration file, exits the configuration session, and returns the router to EXEC mode.</li> <li>Entering no exits the configuration session and returns the router to EXEC mode without committing the configuration changes.</li> <li>Entering cancel leaves the router in the current configuration session without exiting or committing the configuration changes.</li> <li>Use the commit command to save the configuration changes to the running configuration file and remain</li> </ul> |
|         |                                                                                                    | within the configuration session.                                                                                                    |
| Step 9  | admin-state in-service                                                                                        | Places the DWDM port in In Service (IS) state, to support all normal operation.                                                                                                    |
|         | <b>Example:</b><br>RP/0//CPU0:Router(config-dwdm)# admin-state<br>in-service                                  |                                                                                                    |
| Step 10 | <pre>show controllers dwdm interface-path-id g709 Example:</pre>                                              | Displays the G.709 Optical Transport Network (OTN)<br>protocol alarms and counters for Bit Errors, along with the<br>FEC statistics and threshold-based alerts.                                                                                                    |
|         | RP/0//CPU0:Router# show controller dwdm 0/1/0/0 optics                                                        |                                                                                                    |

### What to Do Next

All interface configuration tasks for the Gigabit Ethernet interfaces still must be performed in interface configuration mode. Refer to the corresponding modules in this book for more information.

# **Configuring IPoDWDM**

This section provides the following configuration procedures:

- Configuring the Optical Layer DWDM Ports, page 141
- Configuring the Administrative State of DWDM Optical Ports, page 143

## **Configuring the Optical Layer DWDM Ports**

Use the following procedure to configure the Optical Layer DWDM ports.

#### **SUMMARY STEPS**

- 1. configure
- 2. controller dwdm interface-path-id
- 3. network port id *id-number*
- 4. **network connection id** *id-number*
- 5. end or
  - commit

#### **DETAILED STEPS**

|        | Command or Action                                                                   | Purpose                                                                                    |
|--------|-------------------------------------------------------------------------------------|--------------------------------------------------------------------------------------------|
| Step 1 | configure                                                                           | Enters global configuration mode.                                                          |
|        | <b>Example:</b><br>RP/0//CPU0:Router# config                                        |                                                                                            |
| Step 2 | controller dwdm interface-path-id                                                   | Specifies the DWDM controller and enters DWDM controller mode.                             |
|        | <b>Example:</b><br>RP/0//CPU0:Router(config)# controller dwdm<br>0/1/0/1            |                                                                                            |
| Step 3 | network port id id-number                                                           | Assigns an identifier number to a port for the Multi Service<br>Transport Protocol (MSTP). |
|        | <pre>Example:<br/>RP/0//CPU0:Router(config-dwdm)# network port id<br/>1/0/1/1</pre> |                                                                                            |

|        | Command or Action                                                                               | Purpose                                                                                                    |
|--------|-------------------------------------------------------------------------------------------------|----------------------------------------------------------------------------------------------------|
| Step 4 | network connection id <i>id-number</i>                                                          | Configures a connection identifier for the Multi Service<br>Transport Protocol (MSTP).                                                                                                    |
|        | <b>Example:</b><br>RP/0//CPU0:Router(config-dwdm)# network<br>connection id 1/1/1/1             |                                                                                                    |
| Step 5 | end                                                                                             | Saves configuration changes.                                                                                                    |
|        | Or<br>commit                                                                                    | • When you issue the <b>end</b> command, the system prompts you to commit changes:                                                                                                    |
|        | Example:<br>RP/0//CPU0:Router(config-dwdm)# end<br>Or<br>RP/0//CPU0:Router(config-dwdm)# commit | <ul> <li>Uncommitted changes found, commit them before exiting(yes/no/cancel)? [cancel]:</li> <li>Entering yes saves configuration changes to the running configuration file, exits the configuration session, and returns the router to EXEC mode.</li> </ul> |
|        |                                                                                                 | <ul> <li>Entering no exits the configuration session and<br/>returns the router to EXEC mode without<br/>committing the configuration changes.</li> </ul>                                                                                                    |
|        |                                                                                                 | <ul> <li>Entering cancel leaves the router in the current<br/>configuration session without exiting or<br/>committing the configuration changes.</li> </ul>                                                                                                    |
|        |                                                                                                 | • Use the <b>commit</b> command to save the configuration changes to the running configuration file and remain within the configuration session.                                                                                                    |

## **Configuring the Administrative State of DWDM Optical Ports**

Use the following procedure to configure the administrative state and optionally set the maintenance embargo flag.

#### **SUMMARY STEPS**

- 1. configure
- 2. controller dwdm interface-path-id
- 3. admin-state {in-service | maintenance | out-of-service}
- 4. exit
- 5. interface tengige interface-path-id
- 6. maintenance disable
- 7. end
  - or
  - commit

#### **DETAILED STEPS**

|        | Command or Action                                                                                                    | Purpose                                                          |
|--------|----------------------------------------------------------------------------------------------------|------------------------------------------------------------------|
| Step 1 | configure                                                                                                    | Enters global configuration mode.                                |
|        | <b>Example:</b><br>RP/0//CPU0:Router# config                                                                                                    |                                                                  |
| Step 2 | controller dwdm interface-path-id                                                                                                    | Specifies the DWDM controller and enters DWDM controller mode.   |
|        | <b>Example:</b><br>RP/0//CPU0:Routerconfig)# controller dwdm<br>0/1/0/1                                                                          |                                                                  |
| Step 3 | admin-state {in-service   maintenance  <br>out-of-service}                                                                                       | Specifies the transport administration state.                    |
|        | <b>Example:</b><br>RP/0//CPU0:Router(config-dwdm)# admin-state<br>maintenance                                                                    |                                                                  |
| step 4 | exit                                                                                                    | Exits to the previous mode.                                      |
|        | <b>Example:</b><br>RP/0//CPU0:Router(config-dwdm)# exit                                                                                          |                                                                  |
| Step 5 | <pre>interface pos interface-path-id or interface tengige interface-path-id</pre>                                                                | Specifies the interface and enters interface configuration mode. |
|        | <pre>Example:<br/>RP/0//CPU0:Router(config)# interface pos<br/>1/0/1/1<br/>or<br/>RP/0//CPU0:Router(config)# interface tengige<br/>1/0/1/1</pre> |                                                                  |

|        | Command or Action                                                                               | Purpose                                                                                                    |
|--------|-------------------------------------------------------------------------------------------------|----------------------------------------------------------------------------------------------------|
| Step 6 | maintenance disable<br>Example:                                                                 | Provisions the maintenance embargo flag, which prevents maintenance activities from being performed on an interface.                                                                                                    |
|        | RP/0//CPU0:Router(config-if)# maintenance<br>disable                                            |                                                                                                    |
| Step 7 | end                                                                                             | Saves configuration changes.                                                                                                    |
|        | Or<br>commit                                                                                    | • When you issue the <b>end</b> command, the system prompts you to commit changes:                                                                                                    |
|        | Example:<br>RP/0//CPU0:Router(config-dwdm)# end<br>or<br>RP/0//CPU0:Router(config-dwdm)# commit | <ul> <li>Uncommitted changes found, commit them before exiting (yes/no/cancel)? [cancel]:</li> <li>Entering yes saves configuration changes to the running configuration file, exits the configuration session, and returns the router to EXEC mode.</li> </ul> |
|        |                                                                                                 | <ul> <li>Entering no exits the configuration session and<br/>returns the router to EXEC mode without<br/>committing the configuration changes.</li> </ul>                                                                                                    |
|        |                                                                                                 | <ul> <li>Entering cancel leaves the router in the current<br/>configuration session without exiting or<br/>committing the configuration changes.</li> </ul>                                                                                                    |
|        |                                                                                                 | • Use the <b>commit</b> command to save the configuration changes to the running configuration file and remain within the configuration session.                                                                                                    |

## **Configuration Examples**

This section includes the following examples:

- Turning On the Laser: Example, page 145
- Turning Off the Laser: Example, page 146
- IPoDWDM Configuration: Examples, page 146

### **Turning On the Laser: Example**

# Note

This is a required configuration. The DWDM cards will not operate without this configuration.

The following example shows how to turn on the laser and place a DWDM port in In Service (IS) state:

```
RP/0/RP0/CPU0:router# configure
RP/0/RP0/CPU0:Router(config)# controller dwdm 0/1/0/1
RP/0/RP0/CPU0:Router(config-dwdm)# admin-state in-service
RP/0/RP0/CPU0:Router(config-dwdm)# commit
```

## **Turning Off the Laser: Example**

The following example shows how to turn off the laser, stop all traffic and place a DWDM port in Out of Service (OOS) state:

```
RP/0/RP0/CPU0:router# configure
RP/0/RP0/CPU0:Router(config)# controller dwdm 0/1/0/1
RP/0/RP0/CPU0:Router(config-dwdm)# admin-state out-of-service
RP/0/RP0/CPU0:Router(config-dwdm)# commit
```

### **IPoDWDM Configuration: Examples**

This section includes the following examples:

- Optical Layer DWDM Port Configuration: Examples, page 146
- Administrative State of DWDM Optical Ports Configuration: Examples, page 146

### **Optical Layer DWDM Port Configuration: Examples**

The following example shows how to configure Optical Layer DWDM ports.

```
RP/0//CPU0:Router# configure
RP/0//CPU0:Router(config)# controller dwdm 0/1/0/1
RP/0//CPU0:Router(config-dwdm)# network port id 1/0/1/1
RP/0//CPU0:Router(config-dwdm)# network connection id 1/1/1/1
```

### Administrative State of DWDM Optical Ports Configuration: Examples

The following examples show how to configure the administrative state and optionally set the maintenance embargo flag:

```
RP/0//CPU0:Router# configure
RP/0//CPU0:Router(config)# controller dwdm 0/1/0/1
RP/0//CPU0:Router(config-dwdm)# admin-state in-service
RP/0//CPU0:Router(config-dwdm)# exit
RP/0//CPU0:Router(config)# interface tengige 1/0/1/1
RP/0//CPU0:Router(config-if)# maintenance disable
RP/0//CPU0:Router(config-if)# commit
```

## **Additional References**

These sections provide references related to DWDM controller configuration.

## **Related Documents**

| Related Topic                                 | Document Title                                                     |
|-----------------------------------------------|--------------------------------------------------------------------|
| Cisco IOS XR master command reference         | Cisco IOS XR Master Commands List                                  |
| Cisco IOS XR interface configuration commands | Cisco IOS XR Interface and Hardware Component Command<br>Reference |

| Related Topic                                                                                   | Document Title                                                                                         |
|-------------------------------------------------------------------------------------------------|----------------------------------------------------------------------------------------------------|
| Initial system bootup and configuration information for<br>a router using Cisco IOS XR software | Cisco IOS XR Getting Started Guide                                                                     |
| Cisco IOS XR AAA services configuration information                                             | Cisco IOS XR System Security Configuration Guide and<br>Cisco IOS XR System Security Command Reference |

## **Standards**

| Standards          | Title                                              |
|--------------------|----------------------------------------------------|
| ITU-T G.709/Y.1331 | Interfaces for the optical transport network (OTN) |

## MIBs

| MIBs    | MIBs Link                                                                                                    |
|---------|----------------------------------------------------------------------------------------------------|
|         | To locate and download MIBs for selected platforms using<br>Cisco IOS XR software, use the Cisco MIB Locator found at the<br>following URL: |
|         | http://www.cisco.com/go/mibs                                                                                                    |
| OTN-MIB | IPoDWDM MIB                                                                                                    |

## **RFCs**

| RFCs                                                                                                    | Title |
|----------------------------------------------------------------------------------------------------|-------|
| No new or modified RFCs are supported by this feature, and support for existing RFCs has not been modified by this feature. |       |

## **Technical Assistance**

| Description                                                                                                    | Link                         |
|----------------------------------------------------------------------------------------------------|------------------------------|
| The Cisco Technical Support website contains<br>thousands of pages of searchable technical content,<br>including links to products, technologies, solutions,<br>technical tips, and tools. Registered Cisco.com users<br>can log in from this page to access even more content. | http://www.cisco.com/support |

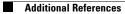

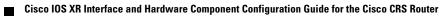